## **How to Update an Employee**

**1**

Log in to your contractor landing page using your username and password. Click "Manage Contractor Employees"

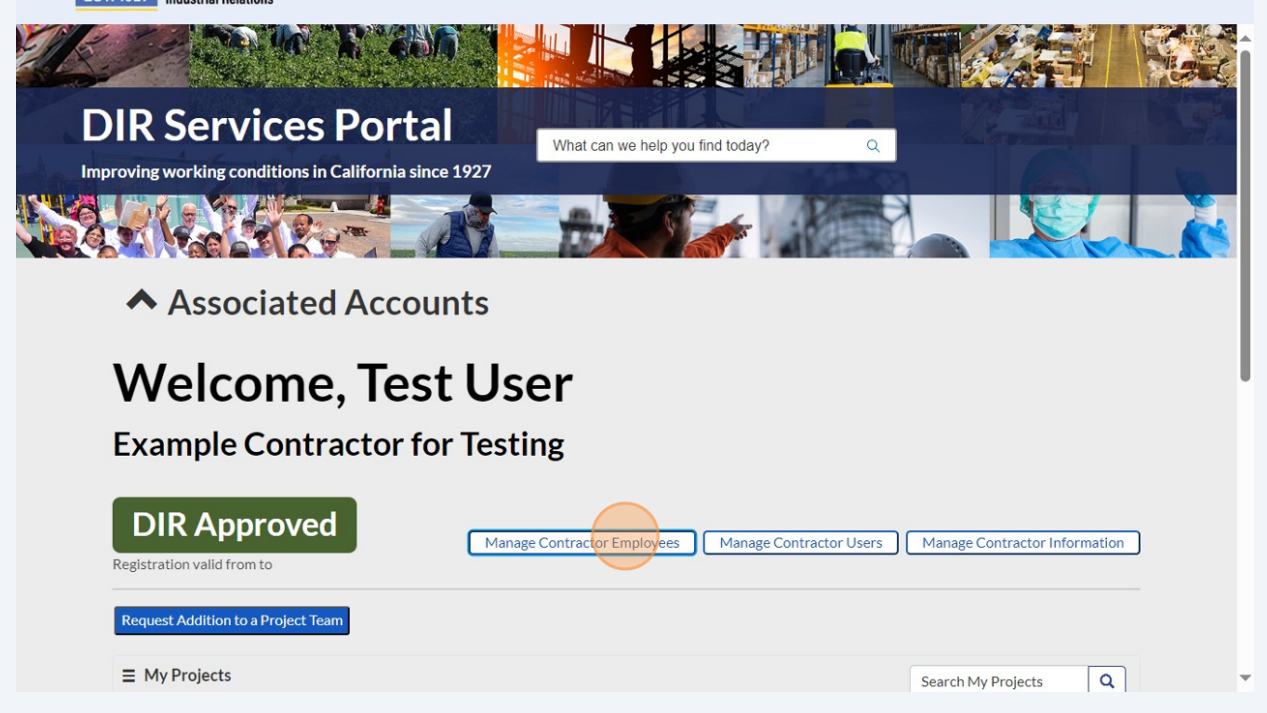

Click on the hyperlinked name of the employee that you want to update.

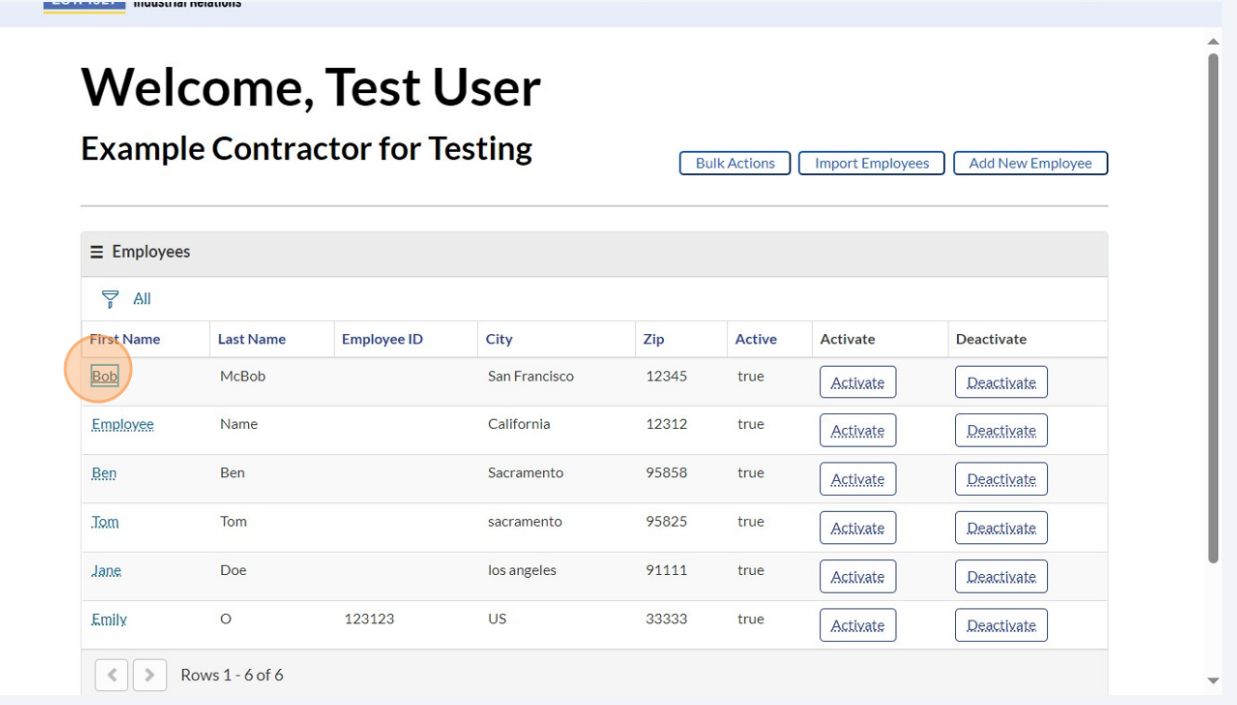

## Click on the field that you want to update and update directly.

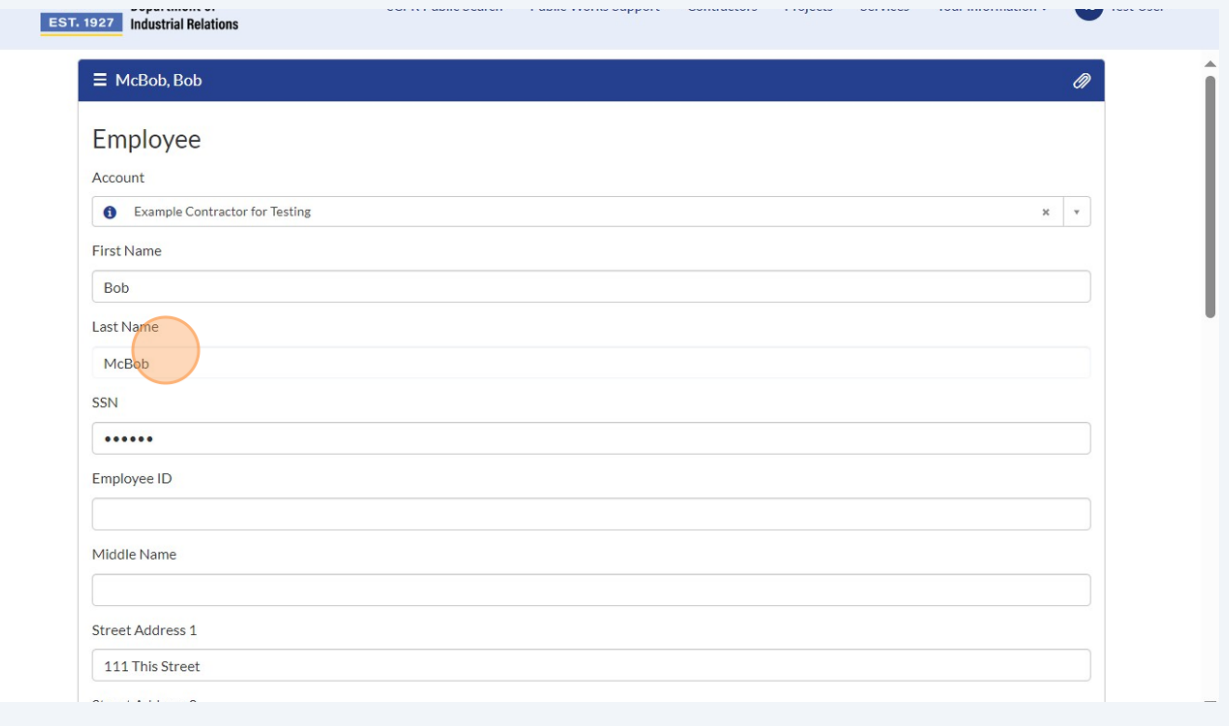

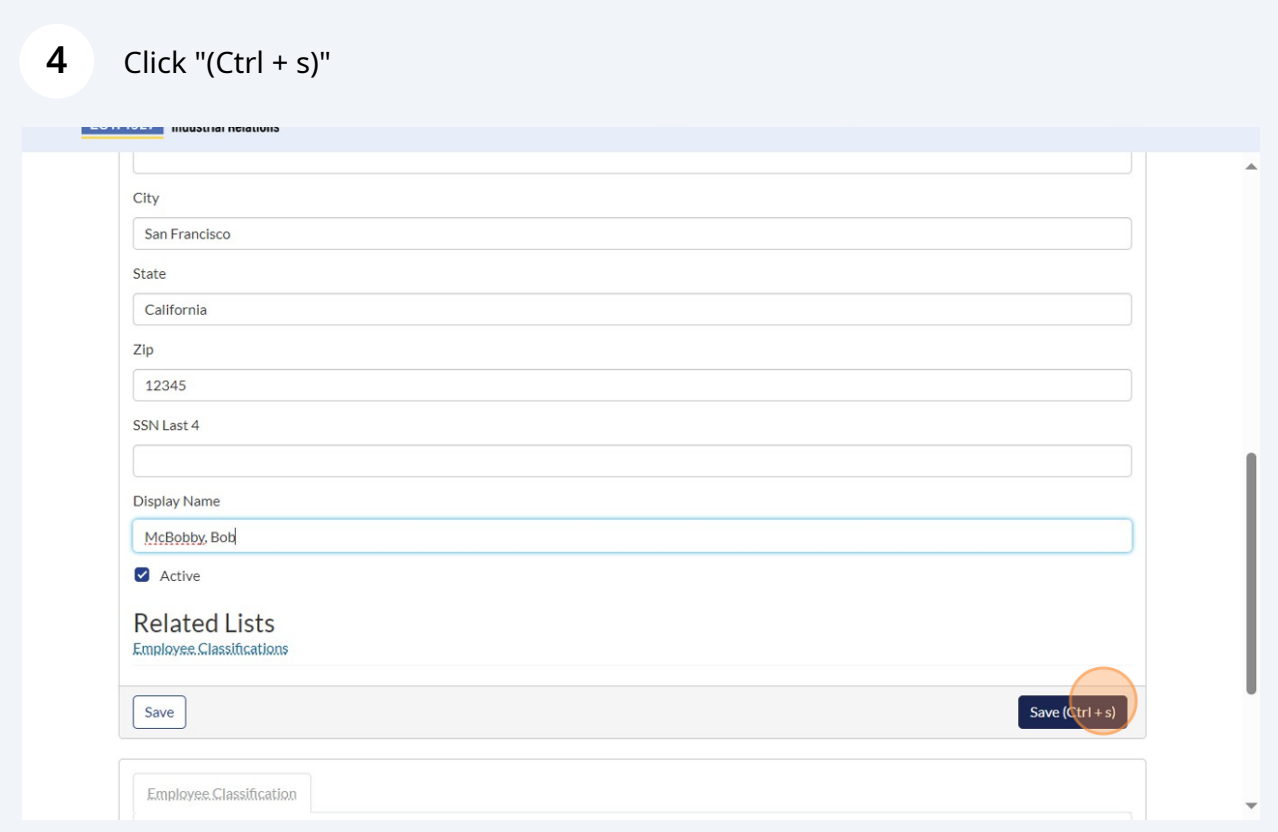

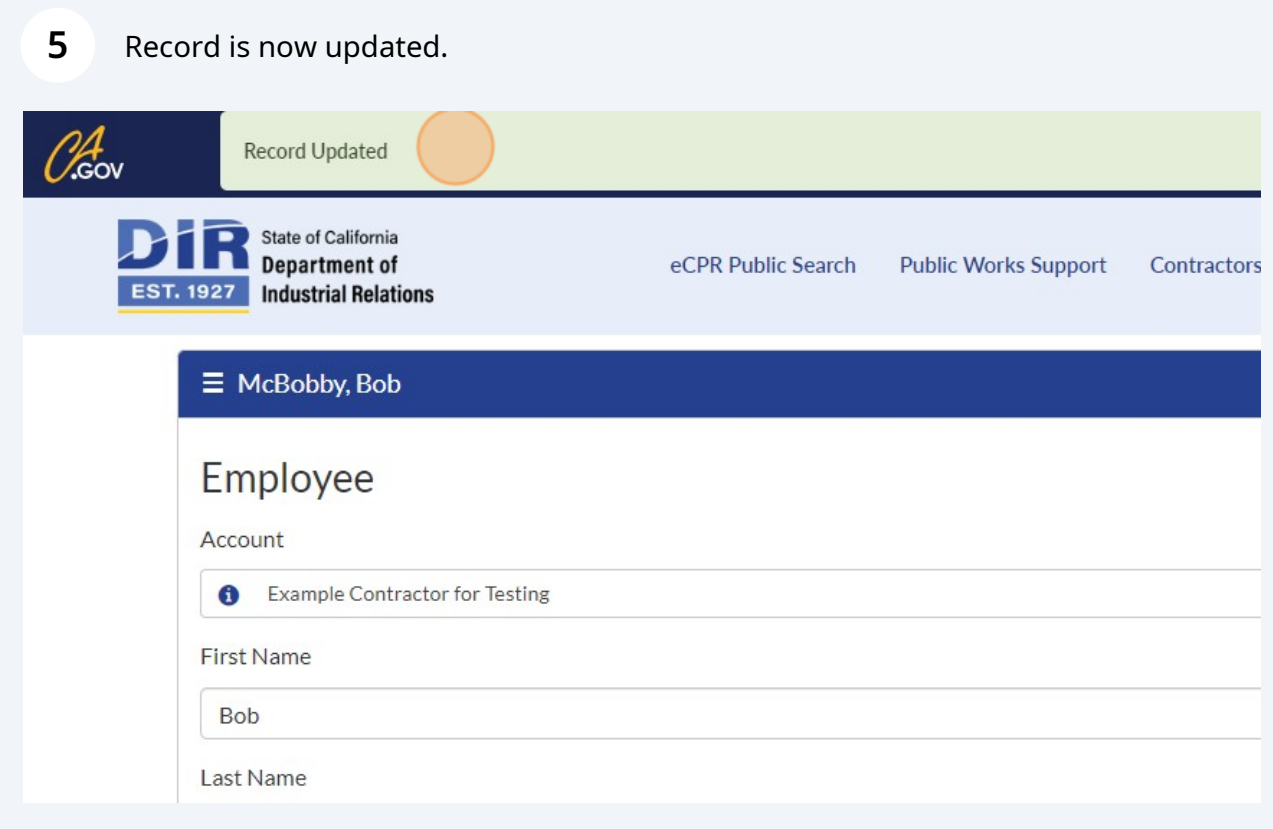